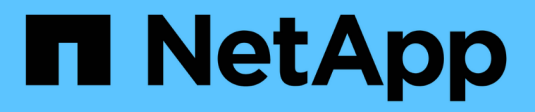

## **Gestire il protocollo NVMe** ONTAP 9

NetApp April 24, 2024

This PDF was generated from https://docs.netapp.com/it-it/ontap/san-admin/start-nvme-fc-service-svmtask.html on April 24, 2024. Always check docs.netapp.com for the latest.

# **Sommario**

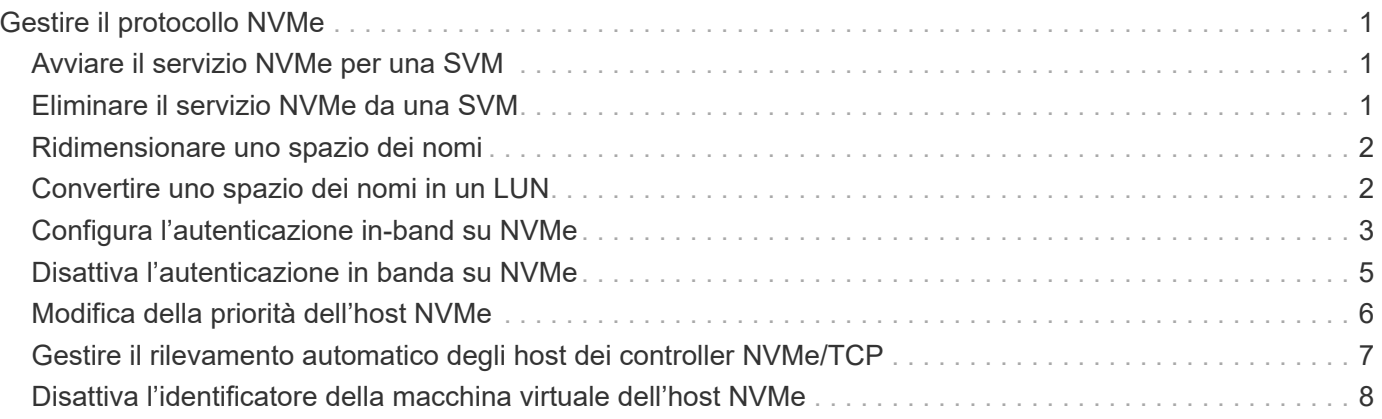

# <span id="page-2-0"></span>**Gestire il protocollo NVMe**

## <span id="page-2-1"></span>**Avviare il servizio NVMe per una SVM**

Prima di poter utilizzare il protocollo NVMe sulla macchina virtuale di storage (SVM), è necessario avviare il servizio NVMe sulla SVM.

### **Prima di iniziare**

NVMe deve essere consentito come protocollo sul sistema.

Sono supportati i seguenti protocolli NVMe:

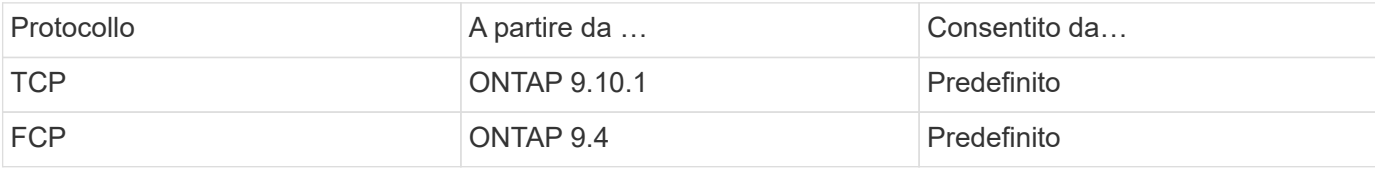

### **Fasi**

1. Impostare i privilegi su Advanced (avanzato):

set -privilege advanced

2. Verificare che NVMe sia consentito come protocollo:

vserver nvme show

3. Creare il servizio del protocollo NVMe:

vserver nvme create

4. Avviare il servizio del protocollo NVMe su SVM:

vserver nvme modify -status -admin up

## <span id="page-2-2"></span>**Eliminare il servizio NVMe da una SVM**

Se necessario, è possibile eliminare il servizio NVMe dalla macchina virtuale di storage (SVM).

### **Fasi**

1. Impostare i privilegi su Advanced (avanzato):

set -privilege advanced

2. Arrestare il servizio NVMe su SVM:

vserver nvme modify -status -admin down

3. Eliminare il servizio NVMe:

## <span id="page-3-0"></span>**Ridimensionare uno spazio dei nomi**

A partire da ONTAP 9.10.1, è possibile utilizzare l'interfaccia utente di ONTAP per aumentare o ridurre le dimensioni di uno spazio dei nomi NVMe. È possibile utilizzare System Manager per aumentare le dimensioni di uno spazio dei nomi NVMe.

## **Aumentare le dimensioni di uno spazio dei nomi**

### **System Manager**

- 1. Fare clic su **Storage > NVMe Namespaces**.
- 2. Fai clic per passare il mouse sullo spazio dei nomi che desideri aumentare , Quindi fare clic su **Modifica**.
- 3. In **CAPACITY**, modificare le dimensioni dello spazio dei nomi.

#### **CLI**

1. Immettere il seguente comando: vserver nvme namespace modify -vserver *SVM\_name* -path *path* –size *new\_size\_of\_namespace*

## **Ridurre le dimensioni di uno spazio dei nomi**

È necessario utilizzare l'interfaccia utente di ONTAP per ridurre le dimensioni di uno spazio dei nomi NVMe.

1. Impostare i privilegi su Advanced (avanzato):

set –privilege advanced

2. Ridurre le dimensioni dello spazio dei nomi:

```
vserver nvme namespace modify -vserver SVM_name -path namespace_path -size
new_size_of_namespace
```
## <span id="page-3-1"></span>**Convertire uno spazio dei nomi in un LUN**

A partire da ONTAP 9.11.1, puoi utilizzare l'interfaccia a riga di comando di ONTAP per convertire in LUN un namespace NVMe esistente.

### **Prima di iniziare**

- Lo spazio dei nomi NVMe specificato non deve avere mappe esistenti su un sottosistema.
- Il namespace non deve far parte di una copia Snapshot o sul lato di destinazione della relazione di SnapMirror come namespace di sola lettura.
- Poiché gli spazi dei nomi NVMe sono supportati solo con specifiche piattaforme e schede di rete, questa funzione funziona solo con hardware specifico.

1. Inserisci il seguente comando per convertire un namespace NVMe in una LUN:

lun convert-from-namespace -vserver -namespace-path

## <span id="page-4-0"></span>**Configura l'autenticazione in-band su NVMe**

A partire da ONTAP 9.12.1 è possibile utilizzare l'interfaccia a riga di comando (CLI) di ONTAP per configurare l'autenticazione in-band (sicura), bidirezionale e unidirezionale tra un host e un controller NVMe sui protocolli NVME/TCP e NVMe/FC utilizzando l'autenticazione DH-HMAC-CHAP. A partire da ONTAP 9.14.1, l'autenticazione in banda può essere configurata in Gestione sistema.

Per impostare l'autenticazione in banda, ogni host o controller deve essere associato a una chiave DH-HMAC-CHAP che è una combinazione del NQN dell'host o del controller NVMe e di una password di autenticazione configurata dall'amministratore. Perché un host o un controller NVMe possa autenticare il proprio peer, deve conoscere la chiave associata al peer.

Nell'autenticazione unidirezionale, viene configurata una chiave segreta per l'host, ma non per il controller. Nell'autenticazione bidirezionale, viene configurata una chiave segreta sia per l'host che per il controller.

SHA-256 è la funzione hash predefinita e 2048-bit è il gruppo DH predefinito.

#### **System Manager**

A partire da ONTAP 9.14.1, puoi utilizzare System Manager per configurare l'autenticazione in-band creando o aggiornando un sottosistema NVMe, creando o clonando namespace NVMe o aggiungendo gruppi di coerenza con nuovi namespace NVMe.

### **Fasi**

- 1. In System Manager, fare clic su **host > sottosistema NVMe**, quindi su **Aggiungi**.
- 2. Aggiungere il nome del sottosistema NVMe e selezionare la VM di storage e il sistema operativo host.
- 3. Immettere l'NQN dell'host.
- 4. Selezionare **Usa autenticazione in banda** accanto a NQN host.
- 5. Fornire la password dell'host e la password del controller.

La chiave DH-HMAC-CHAP è una combinazione del NQN dell'host o del controller NVMe e di un segreto di autenticazione configurato dall'amministratore.

6. Selezionare la funzione hash preferita e il gruppo DH per ciascun host.

Se non si seleziona una funzione hash e un gruppo DH, SHA-256 viene assegnato come funzione hash predefinita e 2048 bit come gruppo DH predefinito.

- 7. In alternativa, fare clic su **Aggiungi** e ripetere la procedura come necessario per aggiungere altri host.
- 8. Fare clic su **Save** (Salva).
- 9. Per verificare che l'autenticazione in banda sia attivata, fare clic su **System Manager > Hosts > NVMe Subsystem > Grid > Peek view**.

L'icona di una chiave trasparente accanto al nome host indica che la modalità unidirezionale è attivata. Un tasto opaco accanto al nome host indica che la modalità bidirezionale è attivata.

## **CLI**

### **Fasi**

1. Aggiungere l'autenticazione DH-HMAC-CHAP al sottosistema NVMe:

vserver nvme subsystem host add -vserver <svm\_name> -subsystem <subsystem> -host-nqn <host\_nqn> -dhchap-host-secret <authentication\_host\_secret> -dhchap-controller-secret <authentication\_controller\_secret> -dhchap-hash-function <sha-256|sha-512> -dhchap-group <none|2048-bit|3072-bit|4096-bit|6144 bit|8192-bit>

2. Verificare che il protocollo di autenticazione DH-HMAC CHAP sia stato aggiunto all'host:

vserver nvme subsystem host show

```
  [ -dhchap-hash-function {sha-256|sha-512} ] Authentication Hash
Function
     [ -dhchap-dh-group {none|2048-bit|3072-bit|4096-bit|6144-bit|8192-
bit} ]
                                                            Authentication
Diffie-Hellman
group and the contract of the contract of the contract of the contract of the contract of the contract of the c
   [ -dhchap-mode {none|unidirectional|bidirectional} ]
                                                            Authentication Mode
```
3. Verificare che l'autenticazione CHAP DH-HMAC sia stata eseguita durante la creazione del controller NVMe:

vserver nvme subsystem controller show

```
 [ -dhchap-hash-function {sha-256|sha-512} ] Authentication Hash
Function
  [ -dhchap-dh-group {none|2048-bit|3072-bit|4096-bit|6144-bit|8192-
bit} ]
                                                           Authentication
Diffie-Hellman
group of the contract of the contract of the contract of the contract of the contract of the contract of the c
 [ -dhchap-mode {none|unidirectional|bidirectional} ]
                                                            Authentication Mode
```
## <span id="page-6-0"></span>**Disattiva l'autenticazione in banda su NVMe**

Se è stata configurata l'autenticazione in banda su NVMe utilizzando DH-HMAC-CHAP, è possibile scegliere di disattivarla in qualsiasi momento.

Se si torna da ONTAP 9.12.1 o versione successiva a ONTAP 9.12.0 o versione precedente, è necessario disattivare l'autenticazione in banda prima di eseguire l'ripristino. Se l'autenticazione in banda mediante DH-HMAC-CHAP non è disattivata, l'operazione di revert avrà esito negativo.

#### **Fasi**

1. Rimuovere l'host dal sottosistema per disattivare l'autenticazione DH-HMAC-CHAP:

```
vserver nvme subsystem host remove -vserver <svm name> -subsystem
<subsystem> -host-nqn<br/> <br/>host_nqn>
```
2. Verificare che il protocollo di autenticazione DH-HMAC-CHAP sia stato rimosso dall'host:

vserver nvme subsystem host show

3. Aggiungere nuovamente l'host al sottosistema senza autenticazione:

vserver nvme subsystem host add vserver <svm\_name> -subsystem <subsystem> -host-nqn<br/> <host\_nqn>

## <span id="page-7-0"></span>**Modifica della priorità dell'host NVMe**

A partire da ONTAP 9.14.1, è possibile configurare il sottosistema NVMe per assegnare priorità all'allocazione delle risorse per host specifici. Per impostazione predefinita, quando un host viene aggiunto al sottosistema, viene assegnata una priorità regolare. Agli host assegnati una priorità alta viene assegnato un numero maggiore di code i/o e profondità di coda.

È possibile utilizzare l'interfaccia a riga di comando (CLI) di ONTAP per modificare manualmente la priorità predefinita da normale ad alta. Per modificare la priorità assegnata a un host, è necessario rimuovere l'host dal sottosistema e quindi aggiungerlo nuovamente.

#### **Fasi**

1. Verificare che la priorità dell'host sia impostata su regolare:

vserver nvme show-host-priority

2. Rimuovere l'host dal sottosistema:

vserver nvme subsystem host remove -vserver <svm name> -subsystem <subsystem> -host-nqn<br/> <br/>host\_nqn>

3. Verificare che l'host sia stato rimosso dal sottosistema:

vserver nvme subsystem host show

4. Aggiungere nuovamente l'host al sottosistema con priorità alta:

```
vserver nvme subsystem host add -vserver <SVM_name> -subsystem
<subsystem_name> -host-nqn <Host_NQN_:subsystem._subsystem_name>
-priority high
```
## <span id="page-8-0"></span>**Gestire il rilevamento automatico degli host dei controller NVMe/TCP**

A partire da ONTAP 9.14.1, il rilevamento host dei controller che utilizzano il protocollo NVMe/TCP è automatizzato per impostazione predefinita nei fabric basati su IP.

### **Rilevamento automatico dell'host dei controller NVMe/TCP**

Se in precedenza è stato disattivato il rilevamento automatico dell'host, ma le esigenze sono state modificate, è possibile riattivarlo.

### **Fasi**

1. Accedere alla modalità avanzata dei privilegi:

set -privilege advanced

2. Attivare il rilevamento automatico:

```
vserver nvme modify -vserver <vserver name> -mdns-service-discovery
-enabled true
```
3. Verificare che il rilevamento automatico dei controller NVMe/TCP sia attivato.

vserver nvme show

## **Disattiva il rilevamento automatico degli host dei controller NVMe/TCP**

Se non è necessario che l'host rilevi automaticamente i controller NVMe/TCP e rilevi traffico multicast indesiderato sulla rete, disattivare questa funzionalità.

#### **Fasi**

1. Accedere alla modalità avanzata dei privilegi:

```
set -privilege advanced
```
2. Disattiva rilevamento automatico:

```
vserver nvme modify -vserver <vserver name> -mdns-service-discovery
-enabled false
```
3. Verificare che il rilevamento automatico dei controller NVMe/TCP sia disattivato.

## <span id="page-9-0"></span>**Disattiva l'identificatore della macchina virtuale dell'host NVMe**

A partire da ONTAP 9.14.1, per impostazione predefinita, ONTAP supporta la capacità degli host NVMe/FC di identificare le macchine virtuali mediante un identificatore univoco e per gli host NVMe/FC di monitorare l'utilizzo delle risorse della macchina virtuale. Questo migliora il reporting e il troubleshooting sul lato host.

È possibile utilizzare il bootarg per disattivare questa funzionalità.

### **Fase**

1. Disattivare l'identificatore della macchina virtuale:

bootargs set fct sli\_appid\_off <port>, <port>

Nell'esempio seguente viene disattivato il VMID sulla porta 0g e sulla porta 0i.

bootargs set fct\_sli\_appid\_off 0g,0i

fct sli appid off ==  $0g,0i$ 

### **Informazioni sul copyright**

Copyright © 2024 NetApp, Inc. Tutti i diritti riservati. Stampato negli Stati Uniti d'America. Nessuna porzione di questo documento soggetta a copyright può essere riprodotta in qualsiasi formato o mezzo (grafico, elettronico o meccanico, inclusi fotocopie, registrazione, nastri o storage in un sistema elettronico) senza previo consenso scritto da parte del detentore del copyright.

Il software derivato dal materiale sottoposto a copyright di NetApp è soggetto alla seguente licenza e dichiarazione di non responsabilità:

IL PRESENTE SOFTWARE VIENE FORNITO DA NETAPP "COSÌ COM'È" E SENZA QUALSIVOGLIA TIPO DI GARANZIA IMPLICITA O ESPRESSA FRA CUI, A TITOLO ESEMPLIFICATIVO E NON ESAUSTIVO, GARANZIE IMPLICITE DI COMMERCIABILITÀ E IDONEITÀ PER UNO SCOPO SPECIFICO, CHE VENGONO DECLINATE DAL PRESENTE DOCUMENTO. NETAPP NON VERRÀ CONSIDERATA RESPONSABILE IN ALCUN CASO PER QUALSIVOGLIA DANNO DIRETTO, INDIRETTO, ACCIDENTALE, SPECIALE, ESEMPLARE E CONSEQUENZIALE (COMPRESI, A TITOLO ESEMPLIFICATIVO E NON ESAUSTIVO, PROCUREMENT O SOSTITUZIONE DI MERCI O SERVIZI, IMPOSSIBILITÀ DI UTILIZZO O PERDITA DI DATI O PROFITTI OPPURE INTERRUZIONE DELL'ATTIVITÀ AZIENDALE) CAUSATO IN QUALSIVOGLIA MODO O IN RELAZIONE A QUALUNQUE TEORIA DI RESPONSABILITÀ, SIA ESSA CONTRATTUALE, RIGOROSA O DOVUTA A INSOLVENZA (COMPRESA LA NEGLIGENZA O ALTRO) INSORTA IN QUALSIASI MODO ATTRAVERSO L'UTILIZZO DEL PRESENTE SOFTWARE ANCHE IN PRESENZA DI UN PREAVVISO CIRCA L'EVENTUALITÀ DI QUESTO TIPO DI DANNI.

NetApp si riserva il diritto di modificare in qualsiasi momento qualunque prodotto descritto nel presente documento senza fornire alcun preavviso. NetApp non si assume alcuna responsabilità circa l'utilizzo dei prodotti o materiali descritti nel presente documento, con l'eccezione di quanto concordato espressamente e per iscritto da NetApp. L'utilizzo o l'acquisto del presente prodotto non comporta il rilascio di una licenza nell'ambito di un qualche diritto di brevetto, marchio commerciale o altro diritto di proprietà intellettuale di NetApp.

Il prodotto descritto in questa guida può essere protetto da uno o più brevetti degli Stati Uniti, esteri o in attesa di approvazione.

LEGENDA PER I DIRITTI SOTTOPOSTI A LIMITAZIONE: l'utilizzo, la duplicazione o la divulgazione da parte degli enti governativi sono soggetti alle limitazioni indicate nel sottoparagrafo (b)(3) della clausola Rights in Technical Data and Computer Software del DFARS 252.227-7013 (FEB 2014) e FAR 52.227-19 (DIC 2007).

I dati contenuti nel presente documento riguardano un articolo commerciale (secondo la definizione data in FAR 2.101) e sono di proprietà di NetApp, Inc. Tutti i dati tecnici e il software NetApp forniti secondo i termini del presente Contratto sono articoli aventi natura commerciale, sviluppati con finanziamenti esclusivamente privati. Il governo statunitense ha una licenza irrevocabile limitata, non esclusiva, non trasferibile, non cedibile, mondiale, per l'utilizzo dei Dati esclusivamente in connessione con e a supporto di un contratto governativo statunitense in base al quale i Dati sono distribuiti. Con la sola esclusione di quanto indicato nel presente documento, i Dati non possono essere utilizzati, divulgati, riprodotti, modificati, visualizzati o mostrati senza la previa approvazione scritta di NetApp, Inc. I diritti di licenza del governo degli Stati Uniti per il Dipartimento della Difesa sono limitati ai diritti identificati nella clausola DFARS 252.227-7015(b) (FEB 2014).

#### **Informazioni sul marchio commerciale**

NETAPP, il logo NETAPP e i marchi elencati alla pagina<http://www.netapp.com/TM> sono marchi di NetApp, Inc. Gli altri nomi di aziende e prodotti potrebbero essere marchi dei rispettivi proprietari.